# Structured Data Manager Software Version 7.60

Release Notes

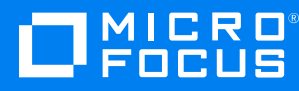

Document Release Date: August 2018 Software Release Date: August 2018

### **Legal notices**

#### **Copyright notice**

© Copyright 2017-2018 Micro Focus or one of its affiliates.

The only warranties for products and services of Micro Focus and its affiliates and licensors ("Micro Focus") are set forth in the express warranty statements accompanying such products and services. Nothing herein should be construed as constituting an additional warranty. Micro Focus shall not be liable for technical or editorial errors or omissions contained herein. The information contained herein is subject to change without notice.

#### **Trademark notices**

Adobe™ is a trademark of Adobe Systems Incorporated.

Microsoft® and Windows® are U.S. registered trademarks of Microsoft Corporation.

UNIX® is a registered trademark of The Open Group.

This product includes an interface of the 'zlib' general purpose compression library, which is Copyright © 1995-2002 Jean-loup Gailly and Mark Adler.

### **Documentation updates**

The title page of this document contains the following identifying information:

- Software Version number, which indicates the software version.
- Document Release Date, which changes each time the document is updated.
- Software Release Date, which indicates the release date of this version of the software.

To verify you are using the most recent edition of a document, go to [https://softwaresupport.softwaregrp.com/group/softwaresupport/search-result?doctype=online](https://softwaresupport.softwaregrp.com/group/softwaresupport/search-result?doctype=online help) help.

If you subscribe to the appropriate product support service, you will receive new or updated editions of documentation. Contact your Micro Focus sales representative for details.

To check for new versions of software, go to the Micro Focus Software Licenses and [Downloads](https://www.hpe.com/software/entitlements) Portal. Alternatively, to check for recent software patches, go to <https://softwaresupport.softwaregrp.com/patches>.

All sites listed in this section require you to sign in with a Software Passport. You can register for a Passport through a link on the site.

### **Support**

Visit the Micro Focus [Software](https://softwaresupport.softwaregrp.com/) Support Online website to access contact information and details about the products, services, and support that Micro Focus offers.

This website also provides customer self-solve capabilities. It gives you a fast and efficient way to access interactive technical support tools needed to manage your business. As a valued support customer, you can benefit by using the support website to:

- Search for knowledge documents of interest
- Submit and track support cases and enhancement requests
- Access the Software Licenses and Downloads portal
- Download software patches
- Access product documentation
- Manage support contracts
- Look up Micro Focus support contacts
- Review information about available services
- Enter into discussions with other software customers
- Research and register for software training

Most support areas require you to register as a Passport user and sign in. Many also require a support contract. You can register for a Software Passport through a link on the Software Support Online website. For more information about the different access levels the website uses, go to <https://softwaresupport.softwaregrp.com/web/softwaresupport/access-levels>.

# **Contents**

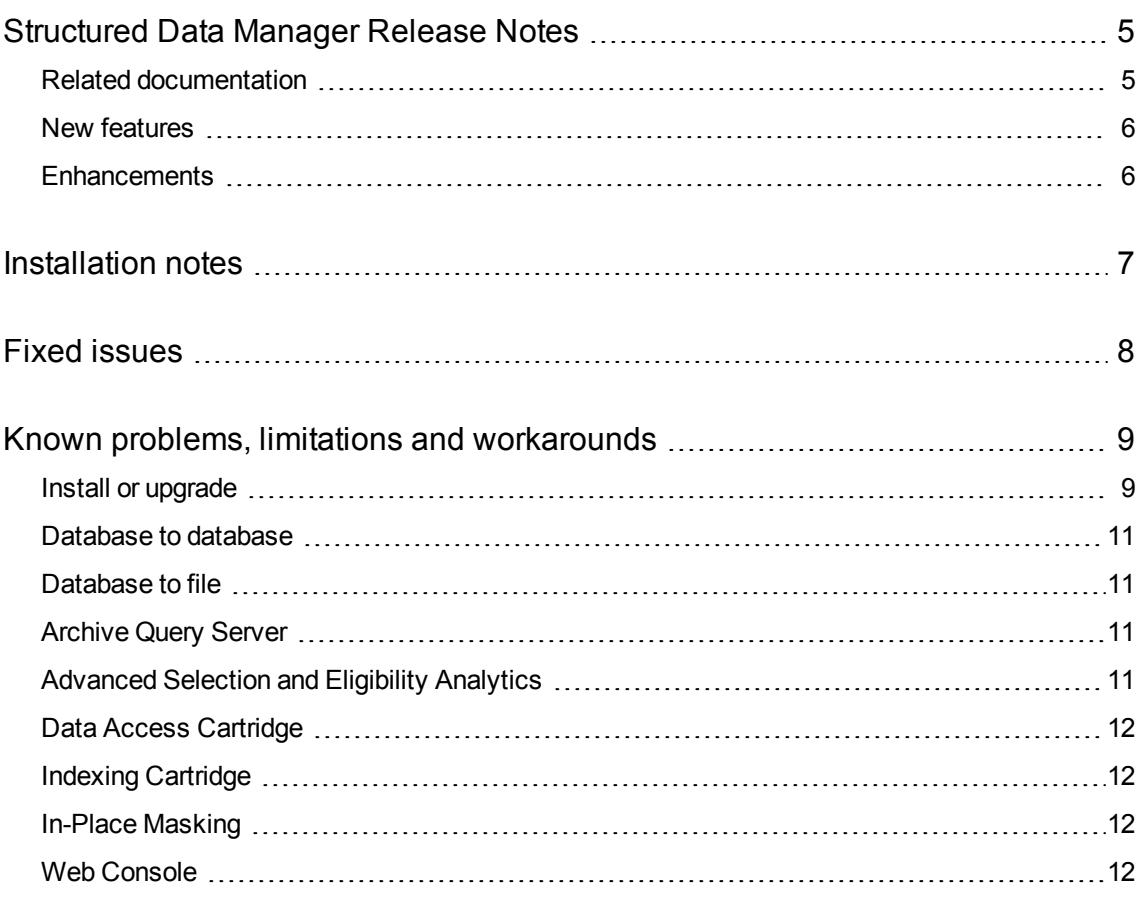

# <span id="page-4-0"></span>**Structured Data Manager Release Notes**

**Software version:** 7.60

**Publication date:** August 2018

This document is an overview of the changes made to Structured Data Manager (Micro Focus SDM). It contains important information that is not included in books or Help. You can find information about the following in this document.

### <span id="page-4-1"></span>**Related documentation**

The following documentation available for this product:

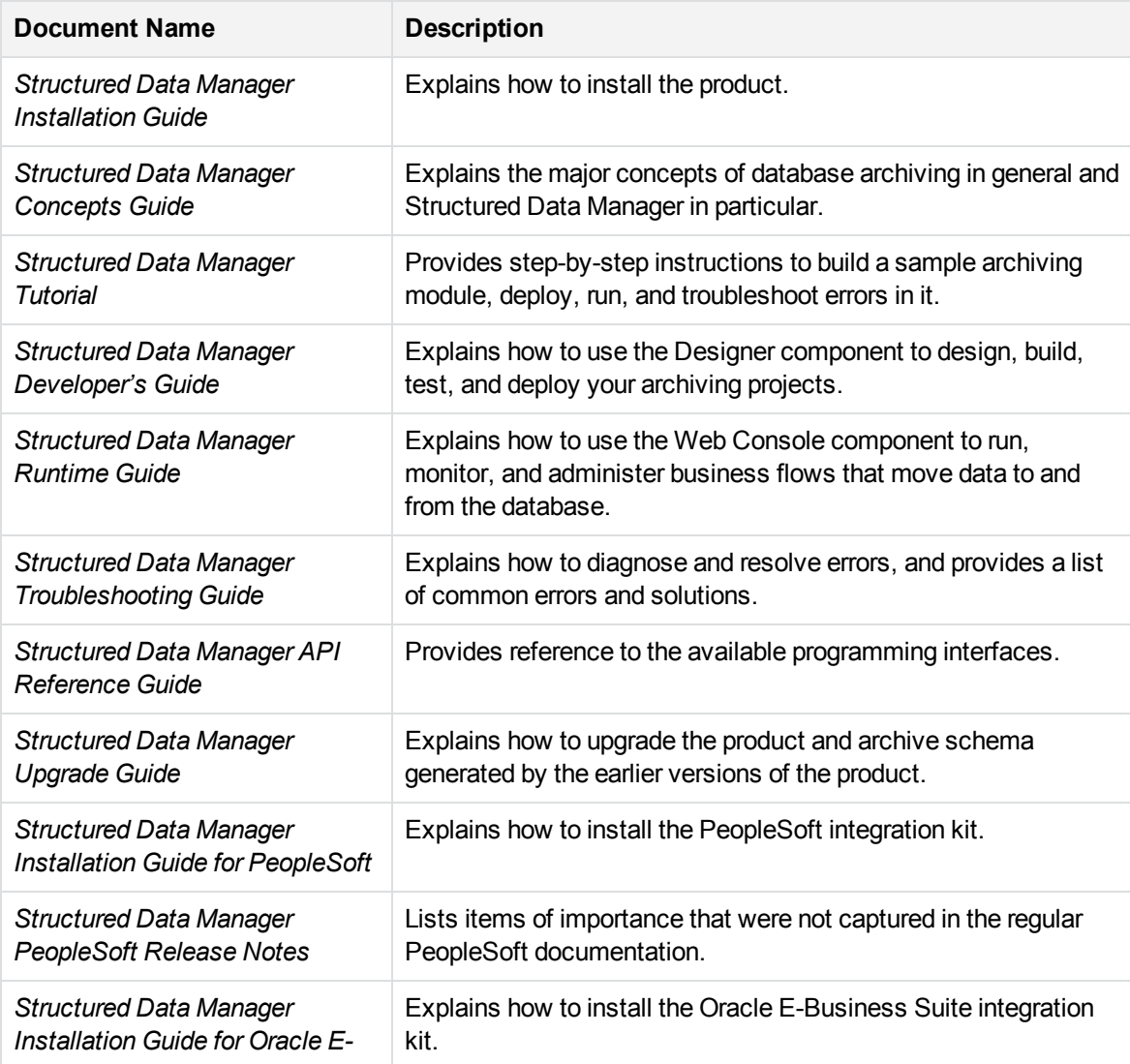

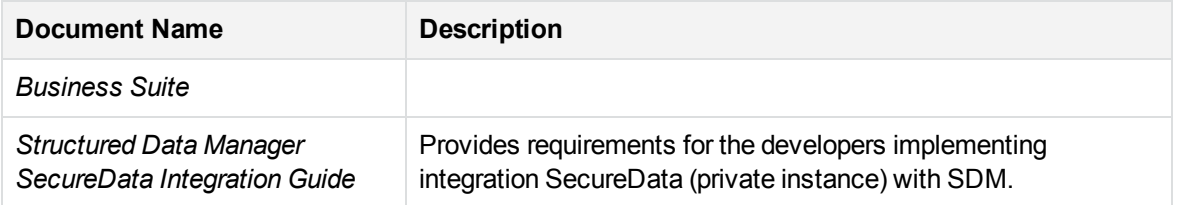

### <span id="page-5-0"></span>**New features**

The following new features are available with 7.60 release:

- The user interface and documentation has been modified and branded under the Micro Focus name.
- Improved the Custom Masking feature where the data of a given column can be changed based on the context information that is passed to custom groovy functions.
- Structured Data Manager application now supports PostgreSQL 10.4.
- Added support for Content Manager 9.3.

### <span id="page-5-1"></span>**Enhancements**

The following features were enhanced with 7.60 release:

- <sup>l</sup> **Added Indexing section.** A new section called **Indexing** is added under the System parameter to set Global level system parameters for indexing cartridges. For more details, see ADM-9027.
- <sup>l</sup> **Enhanced Find out more link.** The **Find out more** link in the tile of the landing page by default contain details about Business Flow, DAC, and Free text. For other extensions, such as discovery, the details are fetched from the index.properties file located at its corresponding extension folder as shown below:

<OBT\_HOME>\extensions\webconsole\menus\main\Discovery\index.properties

For more details, see ADM-9281.

- <sup>l</sup> **Redesigned Relocate page.** Redesigned the action selector in the **Relocate** page, where the list of actions are now available in the drop-down menu. For more details, see ADM-9235.
- <sup>l</sup> **Added new role for extensions.** Only delegated users with **Allow access to extensions** role enabled have the permission to access the extensions, such as Discovery in the landing page. For more details, see ADM-9382.

## <span id="page-6-0"></span>**Installation notes**

The installation requirements and instructions for installing the Structured Data Manager are documented in the *Structured Data Manager Installation Guide.*

For more information on upgrade from your existing installation, see *Structured Data Manager Upgrade Guide*,*Chapter 2, Upgrade your previous installation*.

Contact Micro Focus Support to ensure you have all the current hotfixes.

#### **DEPRECATED:**

- From version 7.52 onwards:
	- The support for HP Records Manager is obsoleted. The minimum version supported will be Content Manager 9.1.
	- o Structured Data Manager no longer uses Apache Tika framework for any of its components. If you are using this framework for any of your integrations, then you must integrate this separately.
- From SDM 7.60 onwards, the PostgreSQL with versions earlier to 10.4 are not supported. Therefore, ensure that you upgrade the repository, environment, and AQS cache to 10.4.

# <span id="page-7-0"></span>**Fixed issues**

The following issues are fixed for 7.60 release:

- **ADM-8849.** Unable to use virtual columns as data movement.
- ADM-8911. Inappropriate message appears on the Web Console when an incorrect administrative credential is entered.
- ADM-9066. Drastic slow down in the production server.
- <sup>l</sup> **ADM-9085 / ADM-9099.** Unable to load data from D2F target file to AQS Cache.
- **ADM-9089.** Oracle timezone ingests incorrectly in PostgreSQL.
- **ADM-9102.** AQS Cache Refresh on D2F files fails when generated from the SDM 6.2.
- **ADM-9112.** Dynamic parameters overlap in the Launch Business flow page of Web Console.
- ADM-9113. Incorrect data gets uploaded to SQL Server 2016.
- **ADM-9143.** Archive fails when the table contains more than 1.9 billion records.
- ADM-9207. Sending user defined additional or custom fields to CM 9.2 fails, when the string is used as the data type.
- ADM-9215. NullPointerExpection error occurs when cleanbinaryzero masking is performed on char data type.
- ADM-9242. Upgraded from 7.4x to 7.60 to handle the auto update of URL parameter for CM location.

### <span id="page-8-0"></span>**Known problems, limitations and workarounds**

This section covers known problems, limitations, and workarounds for the following areas:

- Install or [upgrade](#page-8-1)
- [Database](#page-10-0) to database
- [Database](#page-10-1) to file
- [Archive](#page-10-2) Query Server
- **[Advanced](#page-10-3) Selection and Eligibility Analytics**
- Data Access [Cartridge](#page-11-0)
- **Indexing [Cartridge](#page-11-1)**
- In-Place [Masking](#page-11-2)
- Web [Console](#page-11-3)

### <span id="page-8-1"></span>**Install or upgrade**

#### **NOTE:**

Contact Micro Focus Support to ensure you have all the current hotfixes, and any mandatory patches for upgrading from previous versions to 7.60 version.

Structured Data Manager7.60 runs on Microsoft Windows and Linux. For detailed information about supported versions, see the Structured Data Manager Certification Matrix at <https://softwaresupport.softwaregrp.com/group/softwaresupport/support-matrices>.

AIX, HP-UX, Windows 32-bit, Linux 32-bit, and Solaris are not supported in Structured Data Manager. If your operating system is not among those supported by release 7.491, contact your Micro Focus representative or Micro Focus Support for further information and assistance.

- If you are using transparency on Oracle 11.2.0.3, you must apply Oracle patch 10420487. For more details, see ADM-3449.
- If you set the OBT\_HOME environment variable to a remote directory, such as \\myhost\myshare\OBTHOME, then you need to manually update the directories.properties configuration file after the repository installation.

#### **To update the configuration file**

1. Go to the application data directory, where Structured Data Manager stores its configuration files.

For example, on Microsoft Windows, navigate to the following location:

C:\SDM\OBTHOME\config

2. Manually edit the directories.properties file and change the paths to use  $$$ {OBT\_HOME}.

For example:

```
obt.dir.aqsDataSources=${OBT_HOME}/aqsdatasources
obt.dir.archivePath=${OBT_HOME}/archive obt.dir.artifacts=${OBT_
HOME}/artifacts
obt.dir.businessflow=${OBT_HOME}/businessflow
obt.dir.extensions=${OBT_HOME}/extensions obt.dir.generate=${OBT_
HOME}/generate
obt.dir.log=${OBT_HOME}/log
```
3. Save and close the file.

#### **NOTE:**

When OBT\_HOME is set to a remote directory, the obt. log file is generated locally rather than on the network drive.

Search on the local machine for obt. log. Subsequently, after you update the directories.properties file, the obt.log appears in the expected location on your network drive. For more details, see ADM-6242.

• During upgrade, if you receive this error

ORA-30556: either functional or bitmap join index is defined on the column to be modified

then the index that is using the column must be dropped manually to complete the deployment. Manually recreate the index after the deployment or run the archive business flow with **Type of indexes to create on History** set to **ALL**. For more details, see ADM-6250.

- Migration of password encryption algorithm from DES to AES does not work.
- While applying patch over SDM 7.5x, if you receive this error

```
An error has occurred.See the log file
C:\Users\Administrator\HPESDM\Designer\.metadata\.log
```
then you must modify the designer.ini file, located at SDM\_INSTALL\_PATH\sdm\obt\ui with the following code:

-clean

For example:

```
-clean
```

```
-configuration
```
configuration/designer.configuration

-vm

```
..\..\jre\bin\javaw
```

```
-vmargs
```
-Xms40m

-Xmx256m

-XX:MaxPermSize=128m

### <span id="page-10-0"></span>**Database to database**

• When working with the Oracle 11g client on Windows, running the security scripts returns the following error:

SP2-1506: START, @ or @@ command has no arguments.

#### **NOTE:**

Close and ignore the error. This is a Bug 8756483 at Oracle Metalink. For more details, see 12198 and 12077.

### <span id="page-10-1"></span>**Database to file**

- Windows Authentication is not supported on database to file (three-tier) configurations. For more details, see ADM-5510.
- Database to file with Indexing, generates an empty index on intrusive environments. This occurs only for the model based cartridges with rules having runtime parameters. For more details, see ADM-8852.
- Virtual column used as data movement key having null value is supported only on non-intrusive environment. On PostgreSQL non-intrusive environment, the Undo fails. For more details, see ADM-8849.

### <span id="page-10-2"></span>**Archive Query Server**

- AQS objects, including collections, schema, or tables, whose names contain a period (.) cannot be dropped. Queries using these objects will fail. For more details, see ADM-6174.
- AQS server refuses connection when trying to connect to AIX. For more information on this issue, contact the Micro Focus Support. Also, see ADM-6245.

### <span id="page-10-3"></span>**Advanced Selection and Eligibility Analytics**

• For cartridges using Advanced Selection, the rowcounts displayed in the Eligibility Analytics Summary screen are dependent on all the rules in the model, including the rules on child tables.

When the child-table rules are not enabled for the Eligibility Analytics, total number of transactions counted are limited. This reduces the rowcounts displayed in the summary screen. For more details, see ADM-5080.

<sup>l</sup> The Eligibility Analytics summary screen has references to "transactions", but in some cases, the counts that are shown are chain counts. For more details, see ADM-5077.

### <span id="page-11-0"></span>**Data Access Cartridge**

In Data Access Cartridges to add hyperlinks in the pseudo columns , you must ensure to specify the following:

• Use lowercase characters for anchor links.

Example:

```
<a href="http://www.google.com/search?q=1" target="_blank">1</a>
```
#### **NOTE:**

```
If you use <A HREF="http://www.google.com/search?q=1" target="_blank">1</A>,
then it creates problem while rendering to PDF format.
```
If special characters like '&' is used in the hyperlink, then those characters must be replaced by their Unicode forms.

Example:

```
<a href="http://www.google.com/search?q=1&btnI" target="_blank">1</a>
```
must be replaced as:

```
<a href="http://www.google.com/search?q=1&btnI" target="_blank">1</a>
```
### **NOTE:**

Ensure that you replace characters like '&' with '& '

### <span id="page-11-1"></span>**Indexing Cartridge**

For indexing cartridge, the index is not sent to the indexing server with destination location as CM. To send the index to the indexing server, choose the destination location as  $Local$  Archive FS. For more details, see ADM-9054.

### <span id="page-11-2"></span>**In-Place Masking**

SDM 7.60 Masking Server fails to work with Voltage SecureData SimpleAPI 5.1. The workaround to fix the issue is to upgrade the Voltage SecureData SimpleAPI to version 5.20 or above.

### <span id="page-11-3"></span>**Web Console**

After the deletion of an environment, when you try to create another environment with the same name and configuration, then on the **Launch** tab, under the **Tasks**, you can view all the business flows deployed to the environment before deletion. But while launching these business flows, it displays an error as they were deployed to the environment before deletion.

To clear the business flows, you can use the following workaround.

#### **Workaround**

Assume the environment name is nint\_sql:

#### **For oracle repo:**

```
1. ID = Select "CYCLE_ID" from "obtrep"."OBTCO_CYCLES" where "SHORT_NAME"='BF-nint_
sql'
```
2. Delete from "obtrep"."OBTCO\_CYCLE\_STEPS" where "CYCLE\_ID"=ID

#### **For sql repo:**

```
1. ID = Select [CYCLE_ID] from [obt_rep].[dbo].[OBTCO_CYCLES] where "SHORT_
NAME"='BF-nint_sql'
```

```
2. delete from [obt_rep].[dbo].[OBTCO_CYCLE_STEPS] where [CYCLE_ID] = ID
```
#### **For PostgreSQL repo:**

```
1. ID = Select "CYCLE_ID" from "obtrep"."OBTCO_CYCLES" where "SHORT_NAME"='BF-nint_
sql'
```
2. Delete from "obtrep"."OBTCO\_CYCLE\_STEPS" where "CYCLE\_ID"=ID